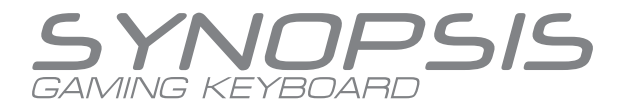

# Klawiatura gamingowa Motospeed BK75

Instrukcja obsługi

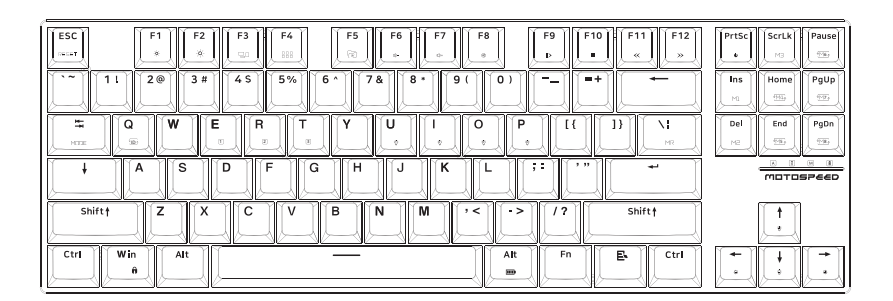

## Funkcje klawiszy

FN+F1=Jasność ekranu - FN+F2=Jasność ekranu + FN+F3=Wyświetlacz wieloekranowy FN+F4=Główny panel sterowania FN+F5=Menedżer zasobów/komputer FN+F6=Głośność FN+F7=Głośność + FN+F8=Wyciszenie FN+F9=Play/Pauza FN+F10=CD Stop FN+F11=Poprzedni utwór FN+F12=Następny utwór

## **Specyfikacje**

Żywotność przycisku: 50 milionów kliknięć Waga: 553g ± 10g Rozmiar: 352x119x29mm

## Opis funkcji trybu przewodowego

1. USB Full Speed 2.0.

2. Tryb przewodowy USB obsługuje wszystkie klawisze.

3. Obsługa systemu Windows, Android, Mac i innych urządzeń z ogólnym systemem.

4.Napięcie robocze USB w trybie przewodowym: DC5V±5%, maksymalny prąd używany w trybie przewodowym: 500mA.

5. W trybie przewodowym, klawiatura może obudzić uśpiony komputer.

6. Przełącznik trybu przewodowego: Naciśnij jednocześnie klawisze FN+Tab (3 sekundy), wskaźnik zaświeci się na zielono, a tryb przewodowy zostanie pomyślnie przełączony.

Uwaga: Podczas korzystania z trybu przewodowego należy wyłączyć przełącznik zasilania Bluetooth znajdujący się z tyłu, aby chronić akumulator.

## Opis funkcji trybu Bluetooth

1. Bluetooth BLE5.0; tryb Bluetooth obsługuje pełny klawisz bez przebijania.

2. Napięcie robocze akumulatora litowego w trybie Bluetooth to DC3,7V, a maksymalny prąd używany w trybie Bluetooth: 130MA.

3. Bluetooth obsługuje systemy Win8/10, MacOS10.10 lub nowsze; Android5.0 lub nowsze wersje.

4. Akumulator litowy ma napięcie robocze DC3,7V i pojemność 2300MA.

5. Przełączanie trybu Bluetooth: naciśnij jednocześnie klawisze FN+Tab (3 sekundy), wskaźnik zaświeci się na niebiesko, a tryb Bluetooth zostanie pomyślnie przełączony. 6. Jak sparować Bluetooth:

Krok 1: Włącz przełącznik zasilania Bluetooth z tyłu urządzenia.

Krok 2: Najpierw naciśnij krótko, aby wybrać jedno z urządzeń klawisze FN+E klawisz/R klawisz/T klawisz.

Krok 3: Naciśnij długo przycisk FN+Q (3 sekundy), aby wykonać parowanie Bluetooth. Dioda miga na niebiesko, następnie można włączyć host urządzenia Bluetooth, które ma być podłączone, i wyszukać urządzenie.

Po udanym parowaniu urządzenie Bluetooth (BK75 BT5.0) będzie świecić na niebiesko. Lampka zgaśnie; jeśli kod nie powiedzie się w ciągu 3 minut. Klawiatura przechodzi w stan uśpienia i musi zostać ponownie sparowana. Ponownie naciśnij klawisze FN+Q (3 sekundy).

7. Obsługa od jednego do trzech urządzeń Bluetooth:

Krótko naciśnij klawisz FN+E/klawisz/T, aby przełączyć urządzenia, a następnie gaśnie, sygnalizując pomyślne przełączenie.

8. Po podłączeniu klawiatury Bluetooth do urządzenia, automatycznie wyłączy ona podświetlenie po 10 sekundach bezczynności i przejdzie w tryb uśpienia po 10 minutach bezczynności. Kliknij dowolny klawisz, aby przywrócić pierwotny stan.

9. Wskaźnik zasilania:

Zielone światło świeci się, gdy klawiatura jest naładowana w 99%, niebieskie - gdy jest naładowana w 60%, a czerwone - gdy jest naładowana w 30% .

## Przegląd funkcji kombinacji klawiszy

FN+ESC, krótkie naciśnięcie powoduje przywrócenie ustawień fabrycznych. FN+PrtSc, przełącznik oświetlenia przedniego.

FN+Win, funkcja WIN otwierania/zamykania zamka (czerwona lampka kontrolna).

FN+ INS, cykliczny przełącznik trybu przedniego efektu świetlnego (obsługa 10 rodzajów efektów świetlnych).

FN+Del, regulacja cyklu 7 kolorów przedniego efektu świetlnego (obsługa trybu indywidualnego).

FN+ScrLK, przełączanie kierunku przedniego efektu dynamicznego (obsługa poszczególnych trybów).

FN+Home, cykl przełączania trybu bocznego efektu świetlnego (obsługa 4 rodzajów efektów świetlnych i wyłączenia).

FN+End, regulacja cyklu 7 kolorów bocznego efektu świetlnego (obsługa poszczególnych trybów).

FN+Pause, przełączanie kierunku efektu świetlnego strumienia bocznego.

FN+Pgup, boczna regulacja cykliczna jasności na pięciu poziomach.

FN+PgDn, boczna pięciopoziomowa regulacja cyklu prędkości.

FN+" ←/→", pięciopoziomowa regulacja prędkości z przodu.

FN+" ↑/↓ ", pięciopoziomowa regulacja jasności z przodu.

## Opis niestandardowego trybu podświetlenia nagrywania

1. Naciśnij dowolny z przycisków FN+U/I/O/P, następnie naciśnij FN+"¦", aby wejść w tryb nagrywania, lampka kontrolna miga. Możesz nacisnąć dowolny przycisk i możesz wybrać 8 kolorów.

Na koniec naciśnij FN+"¦", aby zapisać, a nagrywanie zostanie zakończone pomyślnie. 2. Aby usunąć ustawienia oświetlenia, po ustawieniu wartości aktualnie ustawionego światła, naciśnij przycisk FN+U lub przycisk I, O lub przycisk P.

Naciśnij przycisk FN+"¦" jeden raz, a następnie naciśnij ponownie przycisk FN+"¦".

3. Przycisk FN+U / przycisk I / przycisk O/ przycisk P może przełączać/nagrywać w dowolnym trybie efektów świetlnych.

#### Rozwiązywanie problemów

1. Sprawdź, czy kabel USB jest prawidłowo podłączony do komputera.

- 2. Spróbuj podłączyć klawiaturę do innego portu USB w komputerze.
- 3. Spróbuj ponownie uruchomić komputer.
- 4. Jeśli klawiatura nadal nie działa, spróbuj podłączyć ją do innego komputera.